This document will show you how to permanently delete an injury from your database, but be careful because once the process is complete it cannot be undone.

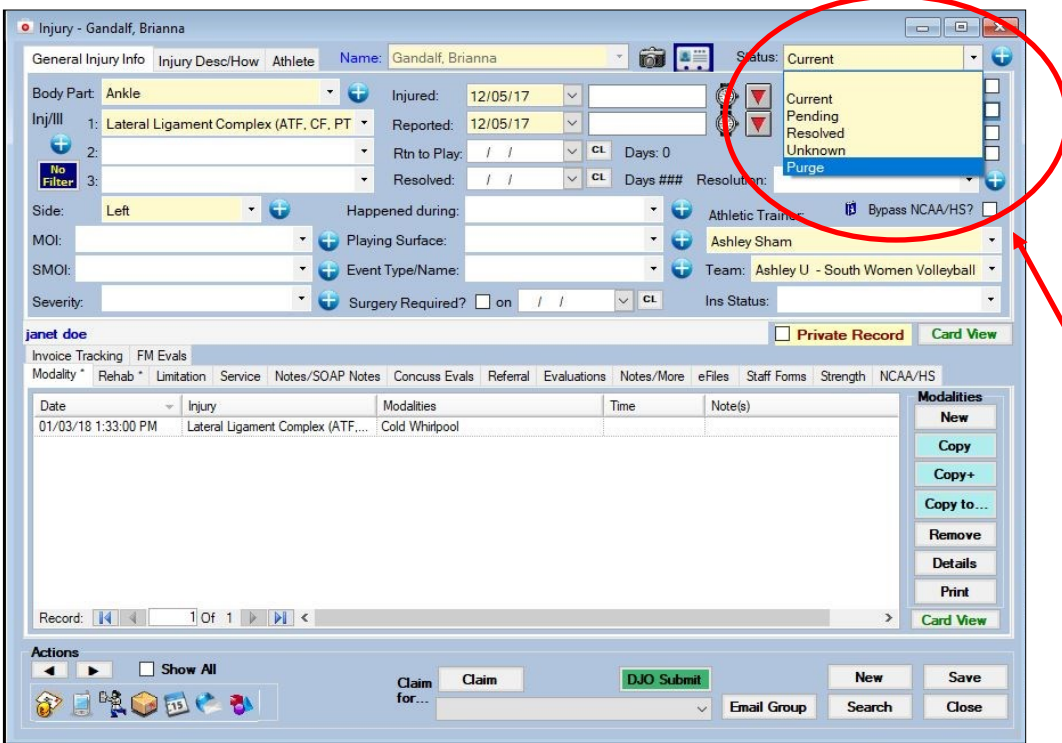

Once the desired injury is open you are going to change the Status to "Purge"

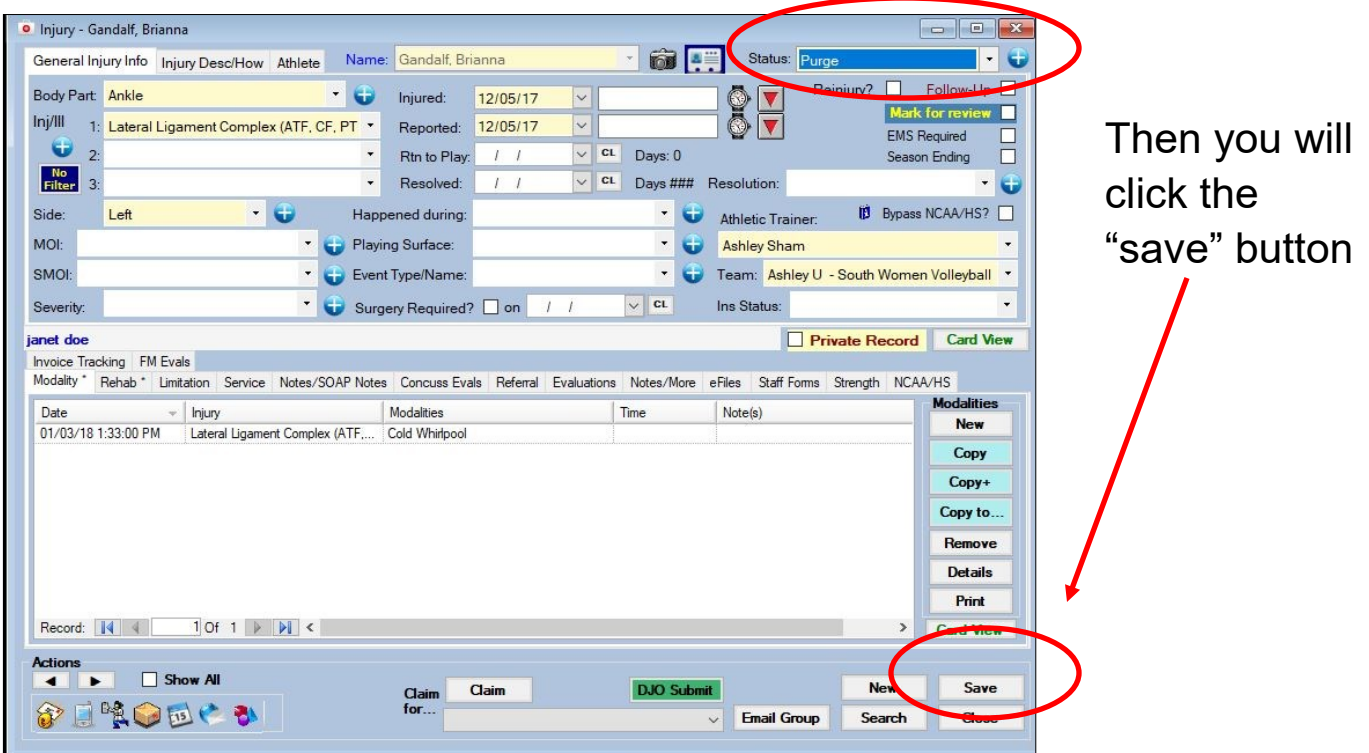

Copyright © by Keffer Development Services

ATS: How to permanently delete an injury

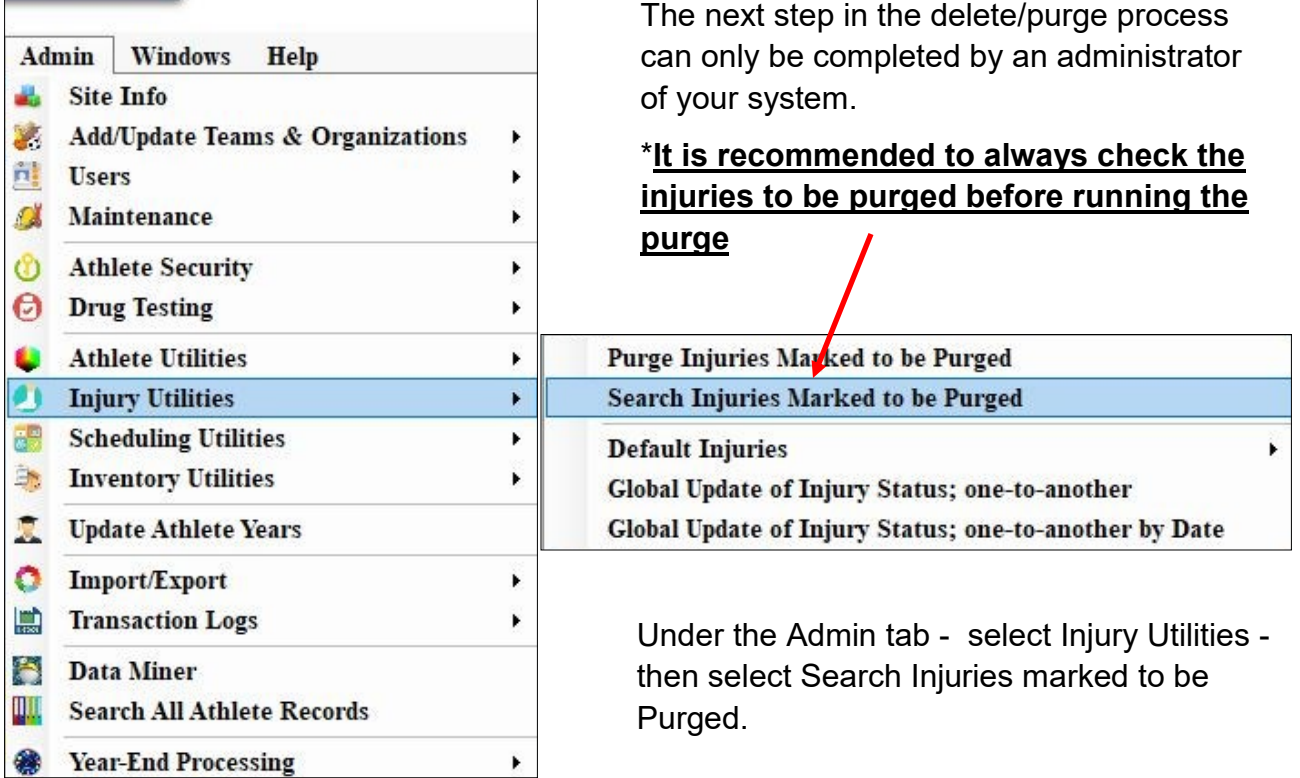

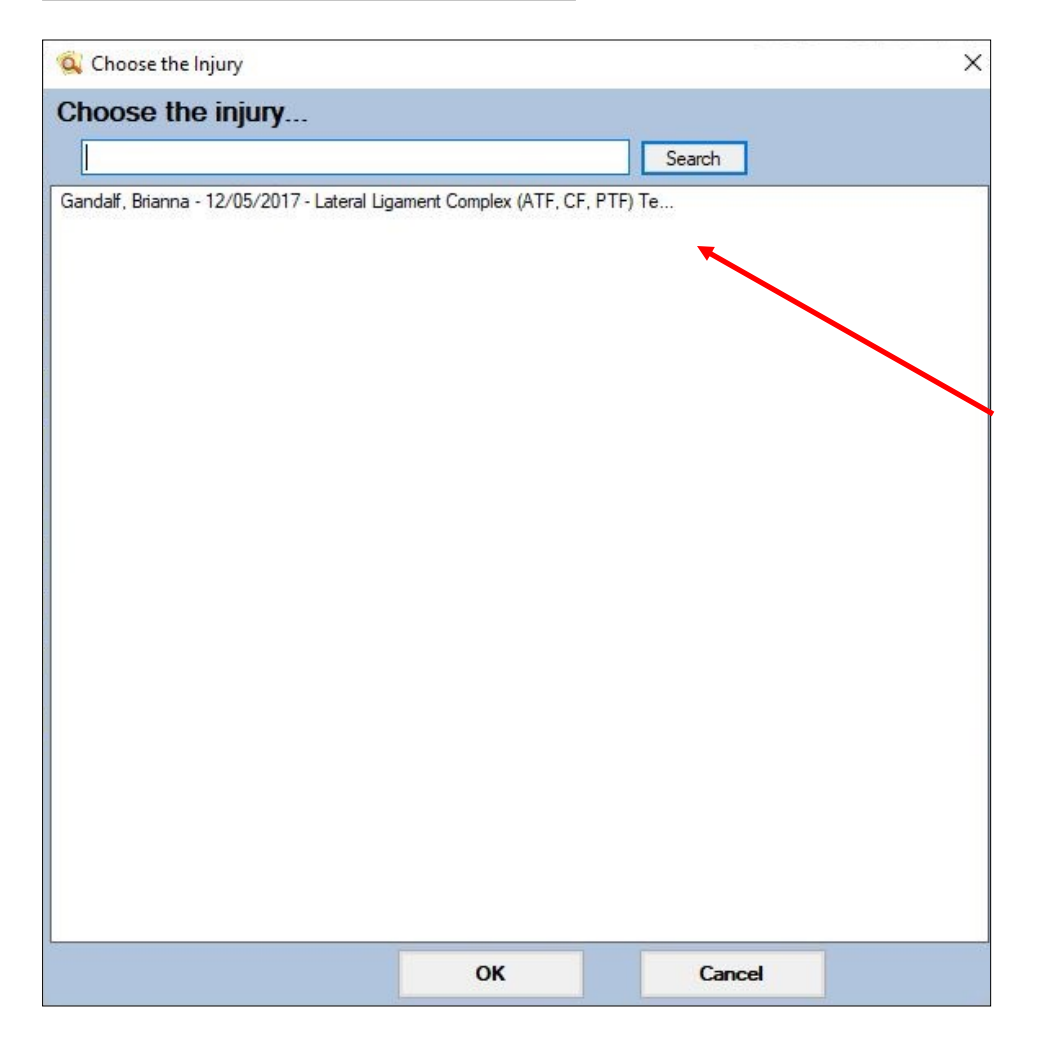

Once you have confirmed that only the correct/ desired injuries are present in the list you can move on to running the purge.

ATS: How to permanently delete an injury

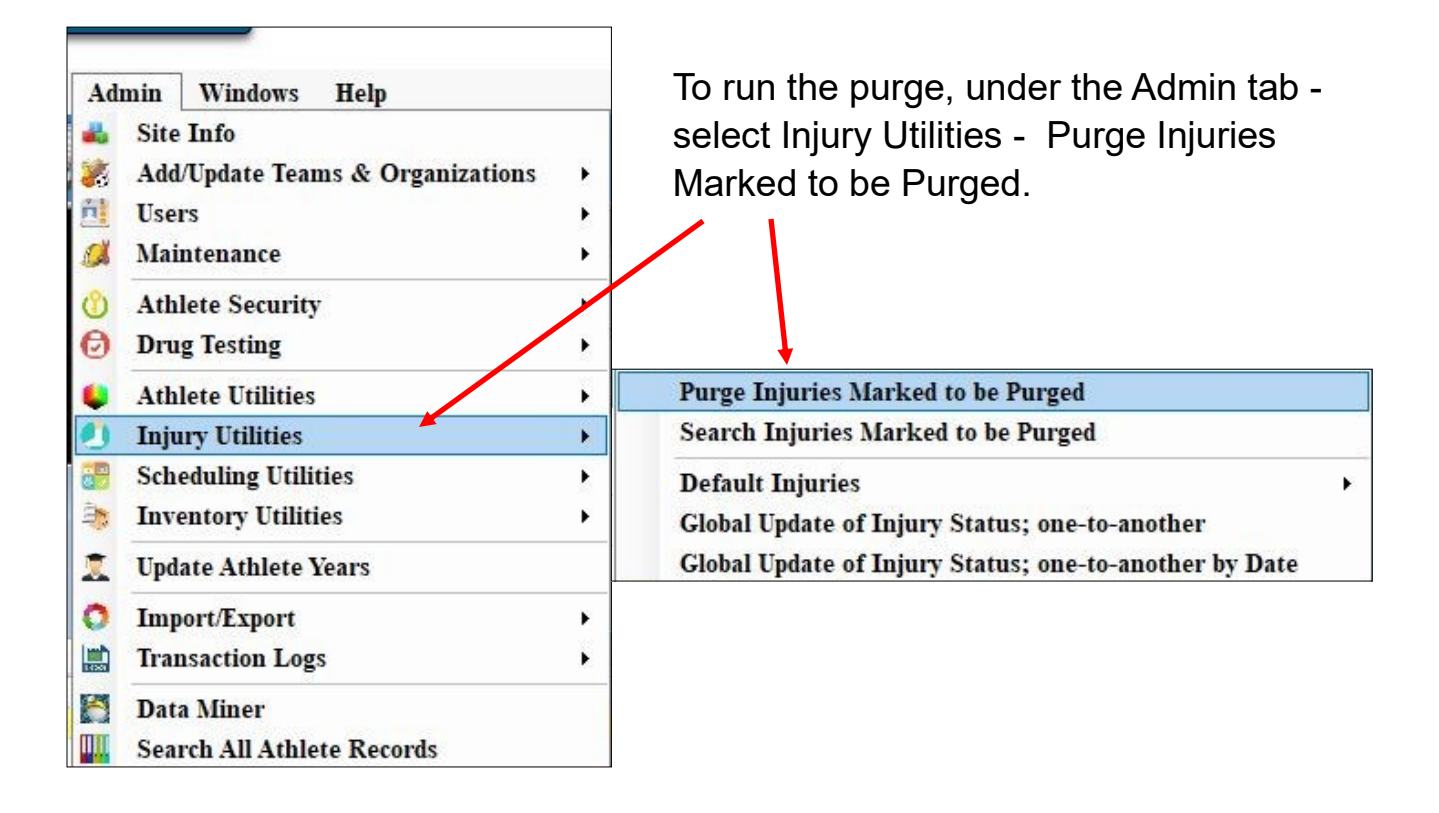

You will receive a prompt asking if you are sure you want to run this process.

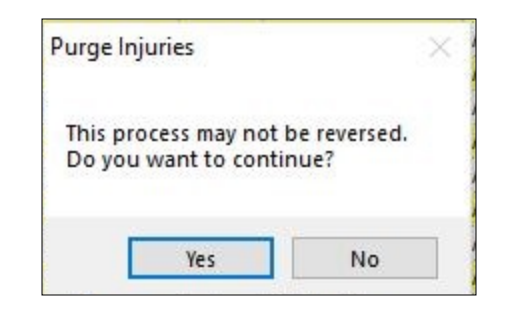

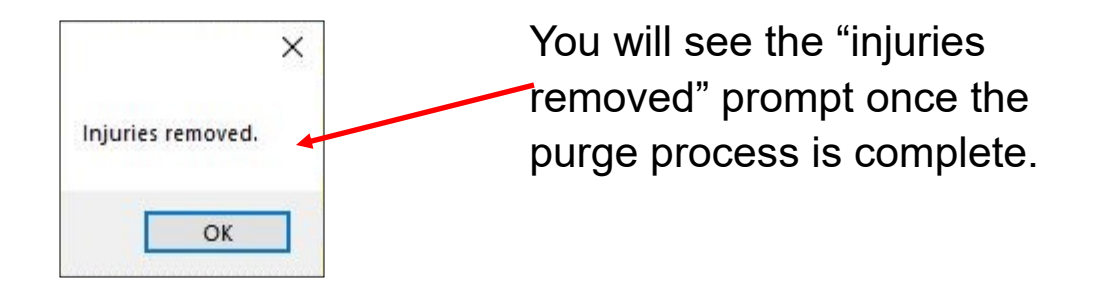